Information Technology Services Client Experience Team - Harrisburg

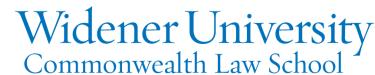

### Title: How to Combine Multiple Files

#### Task:

By following these instructions, you'll be able to combine multiple PDF files into a single document.

#### Instructions:

Open Foxit PDF Creator.

Click File; click Create; click Combine Files.

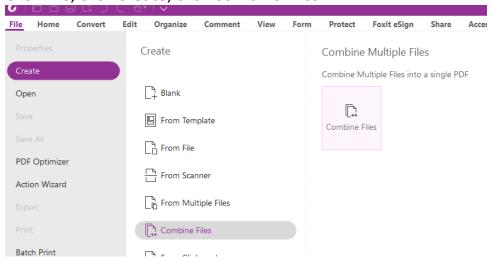

Click Add Files or drag-and-drop them into Foxit.

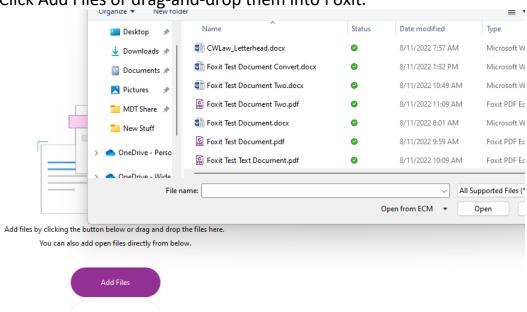

Foxit can combine files from multiple formats such as Microsoft Word and PDF files.

# Here there is a PDF, Word, and Text file selected. Add Add Add Add PDF Add From Add Open Remove

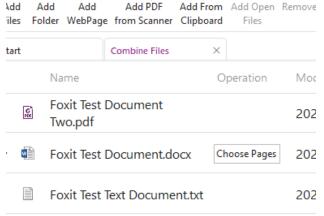

#### Click the Combine button.

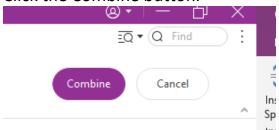

## Pages can be rearranged by clicking the View Page Thumbnails icon

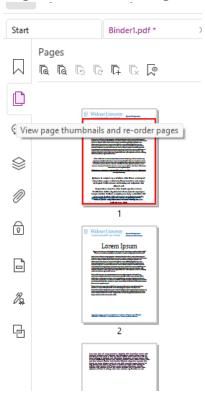

Simply drag-and-drop the pages as desired. The pages will be rearranged. Remember to save your file.

## Video Link:

## Outcome:

Hopefully this information has been useful. If not, or you still have questions, please don't hesitate to contact CWLaw Client Experience.